# **Using Class Ready Youtube (Full-Screen Mode)**

Last Modified on 2022-Jun-30 9:24:16 BST

#### This article is intended for **Teachers**.

The Class Ready YouTube feature minimizes distraction by opening Youtube videos in full-screen.

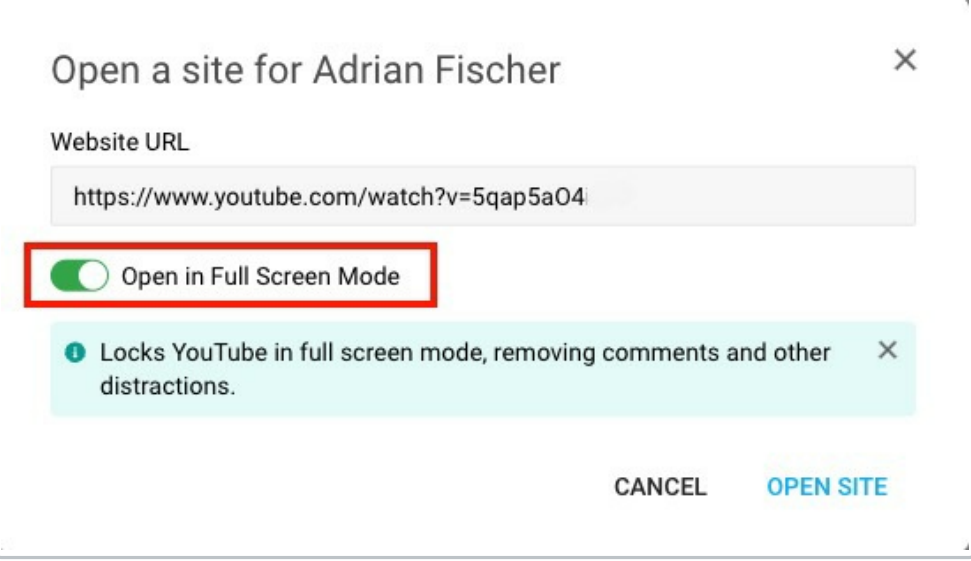

When students view YouTube videos in full screen:

- suggested video thumbnails and links will be hidden while the video is playing
- students can't see or post comments
- students can't like or dislike videos
- settings for subtitles, autoplay, viewing options, download, clip, save to playlist, report, and transcript will be hidden.

Students can still turn on subtitles; pause, play, rewind or fast-forward the video; and adjust the video's volume.

#### **REMINDER: Private Youtube Videos**

Class Ready Youtube will not display **private** videos or videos that publishers have set as private. It will show videos that are (1) **public** or **unlisted** and (2) allowed for embedding in other pages.

For more information about Youtube's visibility settings and how to share videos, see:

- Can't see [private](https://support.google.com/youtube/answer/77272?hl=en) videos
- [Change](https://support.google.com/youtube/answer/157177#zippy=%252Cprivate-videos) video privacy settings

# **Opening YouTube in Full-Screen Mode**

You can open YouTube videos in full-screen mode for students using the Open Site or Open Tab functionality.

While the class is active or in session, go to:

- **Class Tools > Open Site**
- **Student Tile > Open Tab**
- **Student Tile > Live View > Open Site.**

This feature works with *Connect* on Chrome, Windows and Mac.

### **Classwize Feature Compatibility**

Class Ready Youtube works with the following Classwize features:

- Download Screenshot (Live [View](http://docs.classwize.net/help/live-view))
- [Screenshot](http://docs.classwize.net/help/creating-screenshot-history-reports) History Report
- Student [Journey](http://docs.classwize.net/help/creating-student-journey-reports-in-classwize) Report
- [Reward](https://docs.classwize.net/help/intro-classtools#reward)

Some Classwize features or settings may not work with YouTube in full-screen mode:

- **[Chat](https://docs.classwize.net/help/classwize-chat) and [Announcement](https://docs.classwize.net/help/intro-classtools#announcement)**: Students can't open YouTube full-screen URLs sent on Chat or Announcements.
- **[Focus](https://docs.classwize.net/help/intro-classtools#focus)**: Focus uses a website's domain or signature instead of URLs.
- **Pause [Internet](https://docs.classwize.net/help/intro-classtools#pause-internet)**: YouTube will not load on students' computers while Pause Internet is on.
- **[Blocked](https://docs.classwize.net/help/intro-rules#blocked) Rule**: If a Blocked rule has been created for YouTube, the full-screen video will not load on the student's screen.

## **Troubleshooting**

#### **I get the "This video is private" message.**

Class Ready Youtube will not show private Youtube videos. Publishers have to invite users by email to view the videos that they have set as private.

### **The video is public, but my student gets the "Video unavailable" screen.**

It means that the video's publisher does not allow sharing of their videos on other pages.

To make the video visible to your students, do either of the following:

Toggle off **Open in Full Screen Mode**, then select**OPEN SITE**.

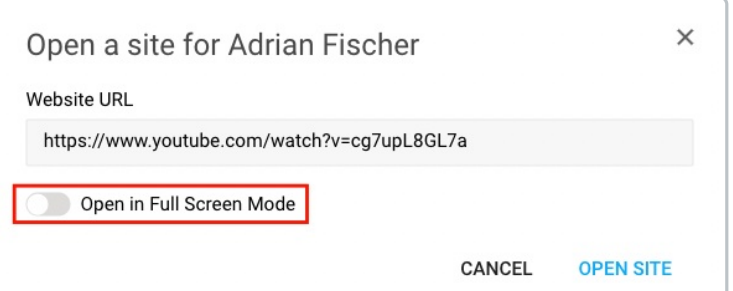

Ask your student to select the**Watch on Youtube** link provided on the alert.

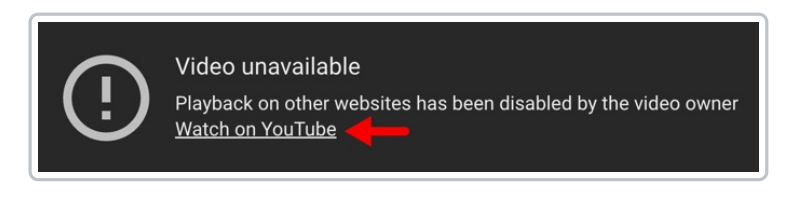

**Note**: The videos will show in normal Youtube view.